# **Beta-Version 4 vom "FT-817 Commander"**

Dies ist eine Weiterentwicklung des "FT-817 Displays für 25€", das hier beschrieben ist:

[http://www.pin4.at/afu/Anleitung\\_Transverterdisplay\\_FT817\\_v2.pdf](http://www.pin4.at/afu/Anleitung_Transverterdisplay_FT817_v2.pdf)

*.) Der Commander:* Fernbedienung der wichtigsten Funktionen im Transverterbetrieb

 $\rightarrow$  Jeweils pro Transverterband von 23cm/1GHz bis 1mm/241GHz

Konfiguration von 4 möglichen ZF (144/146/432/434 MHz, über Submenü) CW/SSB/FM Mode Front/Rear Anschluss 3 VFO+Mode-Einstellungen (z.B. für SSB QSO + CW für Bake + FM QSO)

Die Konfiguration benötigt auch keinen PC mehr (nur das einmalige Hochladen der Firmware mit dem Hilfsprogramm), die üblichen LO Frequenzen sind bereits vorprogrammiert, man muss nur am Gerät die 2m/70cm auswählen (bzw. das Band deaktivieren, wenn man keinen Transverter dafür hat)

Außerdem nutzt das Programm nun einen besser lesbaren Zeichensatz. Der "flackert" leider etwas, wenn man die Frequenz ändert. Man kann leider nicht alles haben, hi!

*.) 2m/70 cm ZF Schaltpin (für externe Koax-Schalter) – da auch gleich einen Vorwiderstand vorsehen*

**Achtung:** braucht zusätzliche Transistorstufe, der Arduino kann nur 5V & wenige mA treiben.

#### **.) EEPROM Dump Funktion des FT-817 (via Submenü)**

**Achtung:** unbedingt ausführen und fotografieren, um die individuelle Kalibrierung zu sichern!

#### **.) Einfache "Pico"-Keyer-Funktion als einfacher Bakenersatz zum Spiegel ausrichten (via Submenü)**

Kann momentan "CQ" als Morsecode mit oder ohne 1s RX-Pause über einen Pin senden. **Achtung:** nur für passive Tasteneingänge gegen GND, darf max. 5V & wenige mA schalten.

#### **.) Verbindungen zum Arduino-Board:**

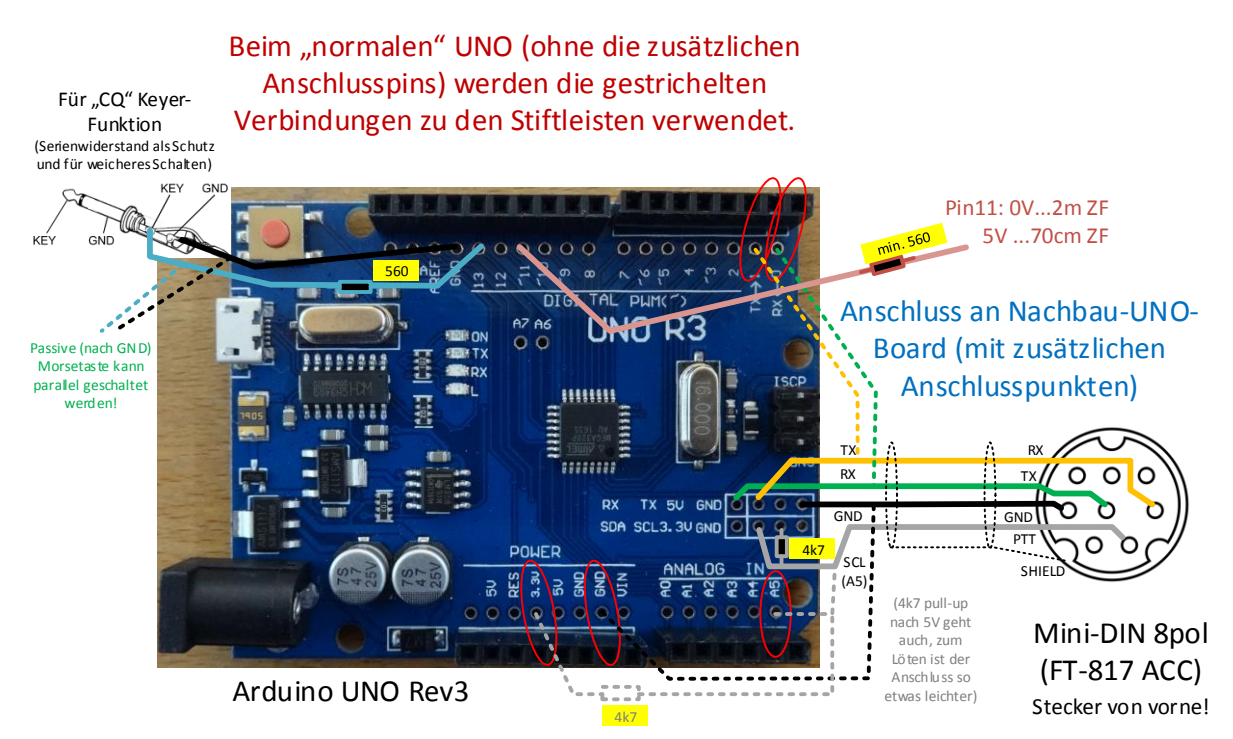

### *.) Was fehlt noch ("coming soon…"):*

.) Batteriestand Anzeige .) S-Meter Anzeige bei RX / SWR Anzeige bei TX .) Automatische Suche nach höchstem S-Meterwert innerhalb +/-100kHz

(die Idee ist, zu versuchen z.B. Baken schneller automatisch "finden zu lassen")

### *.) Software-Update*

Die wichtigsten Schritte (Zusammenbau/Kauf des Boards, USB-Treiber, …) sind ja bereits hier erklärt.

Bei Erstbenutzung bitte unbedingt zuerst lesen!

[http://www.pin4.at/afu/Anleitung\\_Transverterdisplay\\_FT817\\_v2.pdf](http://www.pin4.at/afu/Anleitung_Transverterdisplay_FT817_v2.pdf)

--- ACHTUNG - BETAVERSION ---

Haftungsausschluss:

Die Benutzung der Software erfolgt auf eigene Gefahr. Die Software wurde nach bestem Wissen erstellt. Dennoch werden keine Garantien auf Funktion gegeben und es werden mögliche Schäden bei der Benutzung nicht ausgeschlossen.

 $\rightarrow$  Wenn man das akzeptiert, kann man die neue Software hier bekommen:

[http://www.pin4.at/afu/ft817\\_commander\\_v4\\_beta.zip](http://www.pin4.at/afu/ft817_commander_v4_beta.zip)

**Bitte nur diese eine Arduino-Board mit dem Display anschließen. Das ACC-/Key-Kabel zum FT-817 abstecken.**

**Der Grund ist, dass der neue Installer automatisch das Board sucht und ohne Rückfrage gleich installiert!** Das soll unerfahrenen Nutzern helfen und Frust ersparen – außerdem ist keine PC-Software mehr nötig, das Display einzurichten. Der FT-817 könnte die Kommunikation stören, daher nicht anschließen.

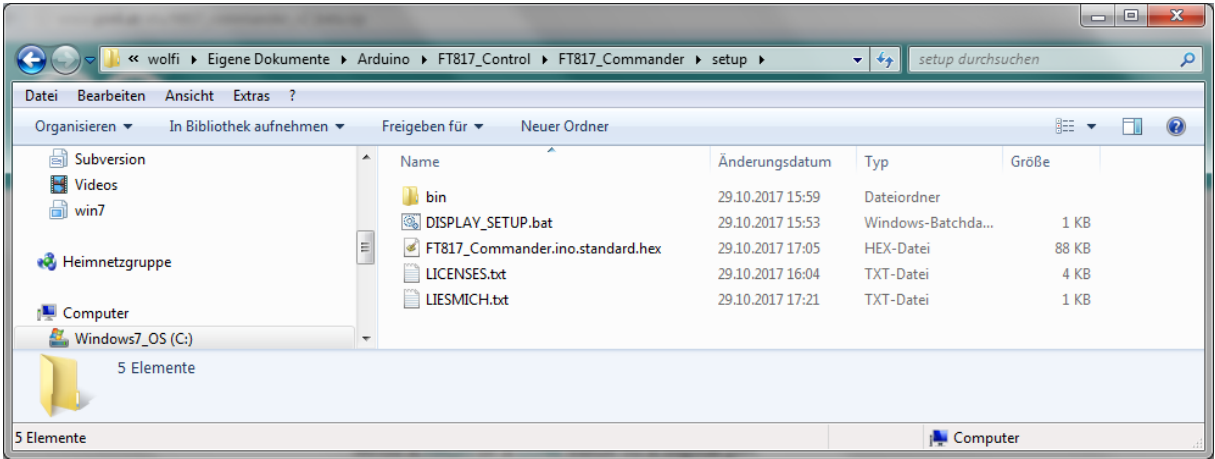

ZIP entpacken und "DISPLAY\_SETUP.bat" starten, der neue Installer läuft automatisch durch.

Es werden sowohl originale Arduino-Boards als auch die Nachbauten mit dem "CH340/1" USB-Chip (hoffentlich) erkannt. Wenn nicht, bitte mir den "Gerätemanager" öffnen und mir den Screenshot der Liste der COM-Ports zukommen lassen…

Nun sollte sich das Display mit dem neuen "Splashscreen" melden und nach dem FT-817 am ACC-Anschluss verlangen (4800 BAUD, die v4 sieht etwas "hübscher" anders aus, der Vorgang ist gleich).

Dann auf das Display drücken und das Display drücken, damit sich der Commander mit dem FT-817(ND) verbindet.

# *.) Erste Schritte:*

Bitte zuerst die Factory-EEPROM-Settings des FT-817 sichern. Auch wenn die Display-Software Mechanismen hat, das Verändern zu verhindern: die können später dennoch mal nützlich werden, wenn das EEPROM im FT-817 seinen "Geist aufgibt" – sonst muss man das Gerät (schlimmstenfalls) zum Neukalibrieren einschicken!

Display am FT-817 anstecken und mit Spannung versorgen

FT-817 einschalten und 1x auf das Display drücken

"open setup menu" drücken

"EEP ---- dump" drücken

warten, bis der gesamte Bildschirm mit Zahlen gefüllt ist

ein Foto des Displays erstellen - auf Lesbarkeit achten!

Foto der Unterseite des FT-817 mit der Seriennummer erstellen (jeder Dump ist individuell!)

ein Druck auf das Display startet es neu

**Wichtig:** jeder FT-817 hat individuelle EEPROM-Einstellungen, die sind NICHT übertragbar

Mehr Infos, warum das so wichtig ist steht hier (engl.): [http://www.ka7oei.com/ft817\\_meow.html](http://www.ka7oei.com/ft817_meow.html)

# **Also: bitte unbedingt aufrufen, fotografieren und prüfen, dass man das Foto lesen kann.**

Ich wollte nicht die Daten im Display speichern, auch wenn dies technisch kein Problem wäre. Das Display könnte aber verschiedene FT-817 nicht selbst unterscheiden, gerade eben wenn die Settings verstellt sind. Das birgt die viel zu große Gefahr, dass man versehentlich die falschen Settings auf ein Gerät zurückspielt. So gibt es aber auch ein ausreichendes Backup, bei Bedarf kann man die Daten eben durch händische Eingabe korrigieren. Gedankenloses einspielen "irgendwelcher" Daten bei erstem Verdacht ist somit aber nicht möglich - nur gezielte Kontrollen & Reparaturen wenn nötig…

# *.) Einrichtung der Transverter-Bänder*

Nun kann man die zu nutzenden Transverter aktivieren und die ZF (2m/70cm) einstellen. Alles Weitere kommt später.

Display am FT-817 anstecken und mit Spannung versorgen

FT-817 einschalten und auf das Display warten

"open setup menu" drücken

"band ---- setup" drücken

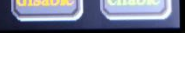

Juli 2018

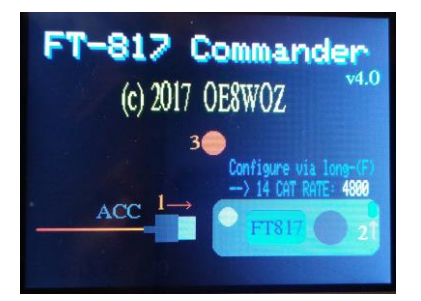

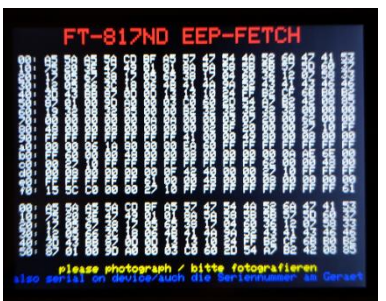

Nun kann man mit den einzelnen Tasten (eines pro Band) zwischen "144MHz" / "432MHz" / "146MHz" / "434MHz" / "disable" auswählen

"exit setup menu" drücken (erst dann werden die Einstellungen final gespeichert!)

wenn man nichts speichern will, einfach das Display kurz vom FT-817 abstecken.

# *.) Nutzung*

Das Hauptfenster zeigt 4 Tastenreihen oben und unten.

Dazwischen sieht man die ZF, das gewählte Band (gerundet) und die tatsächliche Sende/Empfangsfrequenz. Weitere Ausgaben sind ..in Arbeit"...

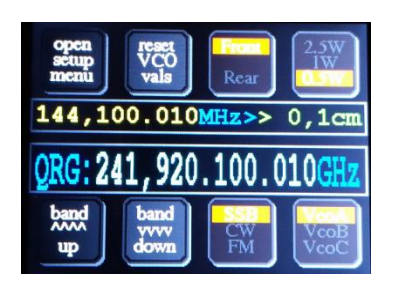

Die Anwendung des Displays mit den Tastenreihen sollte nun sehr einfach sein:

### **.) "Band up/down":**

Transverterband wechseln (entsprechend der Aktivierung), hierbei wird auch die Front/Rear-Einstellung und Leistung für das Band und die Frequenz/Betriebsmodus des eingestellten VCO mit umgeschaltet

.) "Reset VCO vals": (für das akt. gewählte Band)

setzt VCO A, B und C des auf Grundwerte, wenn man alles einmal komplett verstellt hat, hi

VCO A: ZF+100kHz/SSB VCO B: ZF+800kHz/CW

VCO C: ZF+1.5MHz/FM

.) "VcoA/VcoB/VcoC": (für das akt. gewählte Band)

schaltet zwischen diesen 3 VCO um – hierbei wird auch der Betriebsmodus mit gespeichert / umgeschaltet

.) "Front / Rear" (für das akt. gewählte Band)

Schaltet zwischen dem "front" Anschluss (BNC) und dem "rear" Anschluss (PL-Stecker) am Gerät um – diese Einstellung bleibt pro Band erhalten

**.) "2.5W/1W/0.5W"** (für das akt. gewählte Band)

Stellt die Ausgangsleistung des Transceivers ein. Auf die 5W Einstellung wurde bewusst verzichtet, da sie eher den Transverter kaputt macht als sinnvoll/sinnhaft eingesetzt werden kann.

**Am Gerät darf man keine Band/VCO/Mode/Leistungs-Einstellungen mehr vornehmen**, das Display würde diese nicht "mitbekommen". Man kann aber natürlich die ZF verstellen (am großen bzw. kleinen Einstellrad, je nach FT-817 config), das Display wird Änderungen sofort folgen, aber im VCO-Speicher nur alle 2 Sekunden ablegen (um das EEPROM im Arduino nicht zu stark zu belasten).

# *.) Keyer-Funktion (wenn man das KEY-Kabel installiert und am FT-817 angeschlossen hat)*

FT-817 einschalten und auf das Display drücken (wenn es nicht ohnehin schon läuft)

Das gewünschte Band und den CW mode auswählen

"open setup menu" drücken

"start --- keyer" drücken

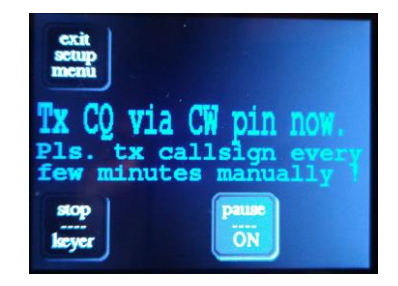

Nun kann man mit "start --- keyer" die kontinuierliche Aussendung von "CQ" starten. Bitte beachten, dass man regelmäßig (manuell) sein Rufzeichen aussenden muss, wenn die Suche nach dem Signal auf der Gegenstelle (zu) lange dauert.

Mit der Taste "pause --- ON" bzw. "pause --- OFF" kann man zwischen einem "CQ" Ruf eine Pause von 1s aktivieren (beim ersten Start aktiviert) um reinhören zu können, ob sich die Gegenstelle ev. schon zurückmeldet.

### *.) Weitere Anmerkungen:*

Wenn man nach dem Starten am Display NICHTS sieht, bitte erst mal alle Anschlüsse kontrollieren. Ev. auch mal ein Testprogramm ausprobieren, welches mit dem Display geliefert wurde, um zu sehen, dass kein Defekt vorliegt.

Wenn nicht verwendet das Display wohl einen Controller, der nicht in der Firmware intergiert worden ist. In diesem Fall bitte den seriellen Monitor der Arduino-Software starten und den seriellen USB Port mit 115200 Baud, 8N1 öffnen. Das Display wird dabei resetieren und auf der Schnittstelle die ID-Nummer des Controllers als HEX-Code ausgeben. Diesen Code bitte mir zukommen lassen, dann kann ich eine individuelle Version bauen – der Speicher des Arduino UNO reicht leider nicht, gleich alle Displays "von Start weg" vorzusehen.

Es ist nicht angedacht, dieses Setup auch für 2m/70cm Betrieb zu verwenden. Dafür hat man üblicherweise ohnehin ein Zweitgerät, um eine Parallelverbindung für die höheren Bänder zu haben.

Ich hoffe, das Display kann den Transverter-Betrieb deutlich vereinfachen.

Feedback / Vorschläge bitte sehr gerne (und wie immer) an (<at> durch "Klammeraffe" ersetzen)

**mail <at> oe8woz <dot> at**